## **TIN Matching Requests for Non-Statewide Vendors**

At times agencies may have a need to pay 1099 reportable money to a recipient that is **not** on the Statewide Vendor table. Prior to making these payments, it is recommended that the agency ensures the name and TIN match the IRS records.

Below are the steps for asking OFM to TIN match a recipient:

1. Log into Account Ability and open the most current year PR flag

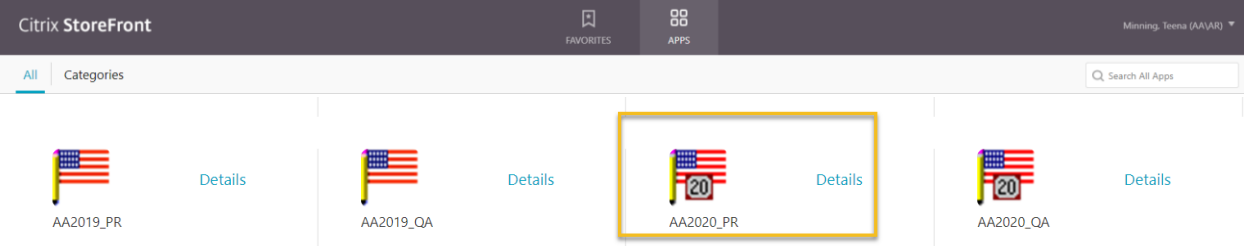

- 2. Log into your agency's client for either the MISC form or the NEC form (does not matter which one)
- 3. Create a new form
	- a. Choose the TIN Type, then enter the Recipients TIN and the Recipients Name

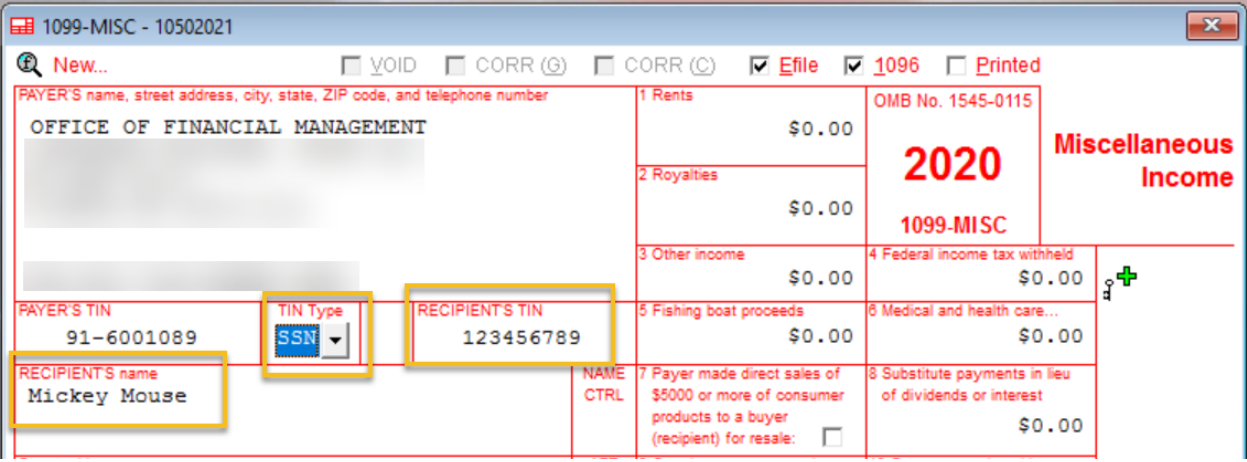

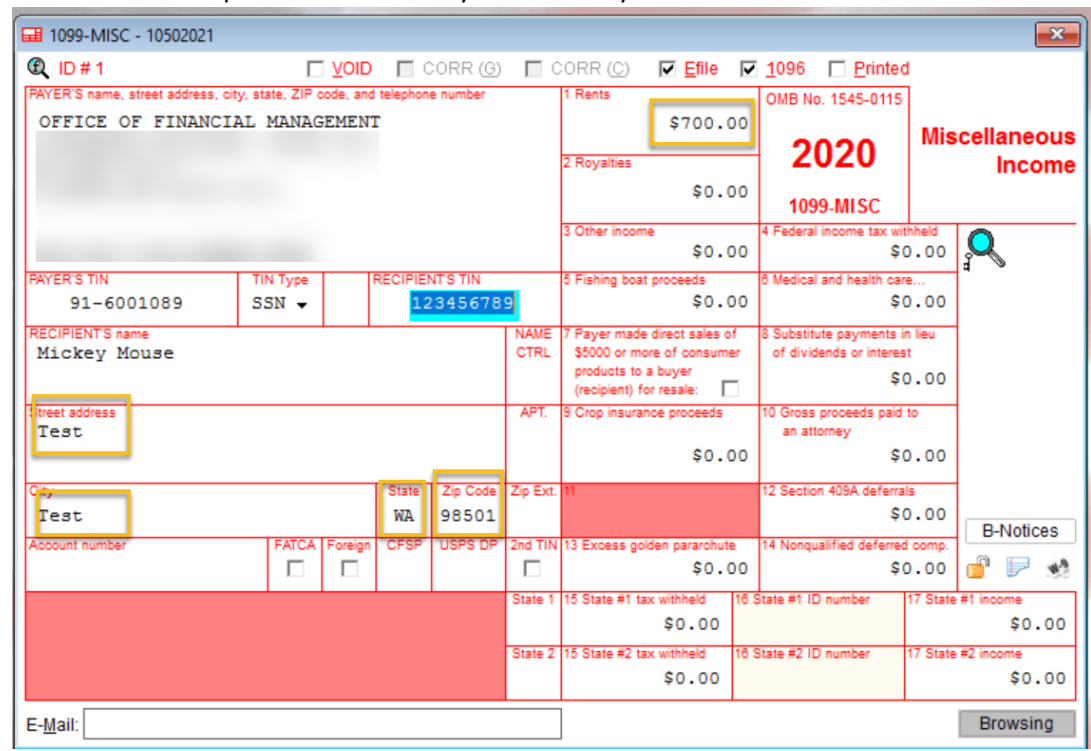

4. Enter all other required fields so that you can save your form

5. Save the form

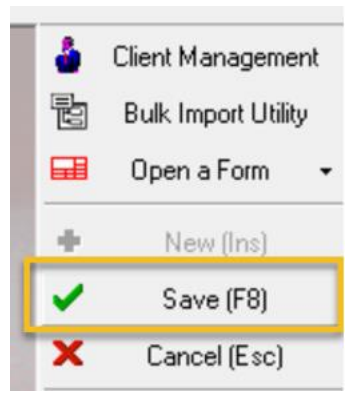

- 6. Send an email to **HeretoHelp@ofm.wa.gov** with the following information:
	- a. Subject: TIN matching request
	- b. Include the following in the body of the email:
		- i. Agency number: 1050
		- ii. Form: 1099-MISC
		- iii. Form ID#: 1
		- iv. Recipient name: Mickey Mouse
- 7. The Systems Analyst will run the information through the IRS TIN matching website.
	- a. If it does not match, the SA will notify the customer, wait for updated information on the same form ID # to be entered into Account Ability and then check again on the IRS TIN matching site.
		- i. If it does not match again, repeat step a.
	- b. If it matches, the SA will notify the customer of the results and that the specified form ID(s) will be deleted from Account Ability.
- 8. SA will delete form from Account Ability and close/resolve the ticket.